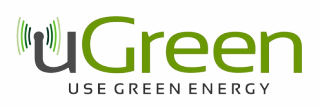

# **uGreen DAB Board Instructions v7**

# **1 Introduction**

The DAB Board v5 is a revised and more efficient new version of the DAB Board. Its small layout allows a better integration into most Raspberry Pi enclosures. It is available in two versions: equipped with a wire antenna or a SMC connector.

Compared to the v3 version, the following features were added:

• I2S full digital audio data transmission to the Raspberry Pi is now supported by the hardware, but a  $3<sup>rd</sup>$  party driver has to be loaded manually to support it.

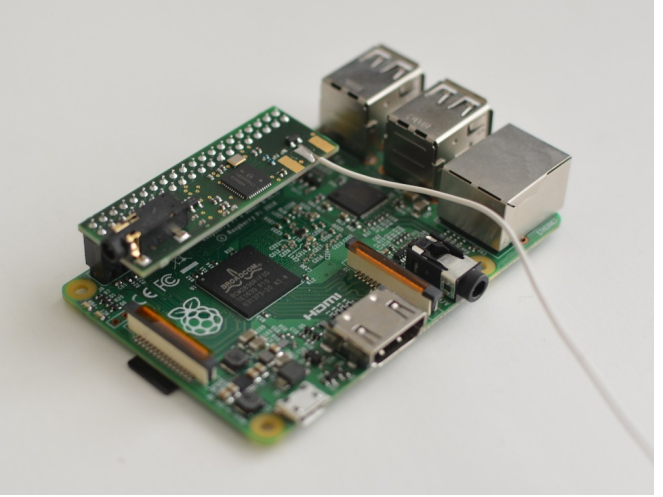

- The antenna and L/R audio out are now accessible as pins on the board.
- It is now possible to solder a flash memory chip to the board and have the Si468x load its firmware from that chip. A status LED is now indicating the reset state of the Si468x.
- Silkscreen is printed on the board to show the part numbers.

This document describes

- the DAB Board features
- The pin-out layout
- the software for a terminal based radio. **NEW:** instructions for I2S output

## **2 Feature Description**

- Silicon Labs Si4684 DAB and FM radio receiver with worldwide FM band support, RDS/RBDS decoder, DAB/DAB+ support and I2S.
- A 3.5 mm audio out to connect headphones or amplifiers.
- The 40 pin connector fits the Raspberry Pi 1 B+, Pi 2 B, Pi 3 and Pi Zero boards. The Si4684 can be programmed using the SPI bus.
- Silicon Labs Firmware is integrated into the terminal software.
- The terminal software for Raspbian and Linux operation systems allows easy remote control of the DAB Board, for example through a ssh connection. It supports automatic station scanning and station list storage and fast station selection and volume control.
- A radio cli API is provided, which allows simple integration of the Si468x board into Software projects.

# **3 Electronic configuration**

The board is connected to the Raspberry Pi via the SPI bus through pins 19 (MOSI), 21 (MISO), 23 (SCLK) and 24 (chip select). The detailed bus configuration can be found in the Si468x datasheets. It supports up to 10 MHz mode 0 and 3 SPI.

Physical pin 16 is reserved for the RSTB pin of the Si468x and cannot be used for other purposes. If this pin is driven low, the Si468x is reset. If the pin is high, any voltage fluctuations on the power inputs of the Si468x must be avoided, otherwise this can result in permanent damage of the Si468x. Pin 22 is reserved for the INTB of the Si468x.

Pins 12, 35 and 38 are for the I2S digital audio bus. These pins should be reserved, but might also be used by other boards like the Hifiberry Amp 2 if the Si468x is setup to analog audio output.

## **Pin description**

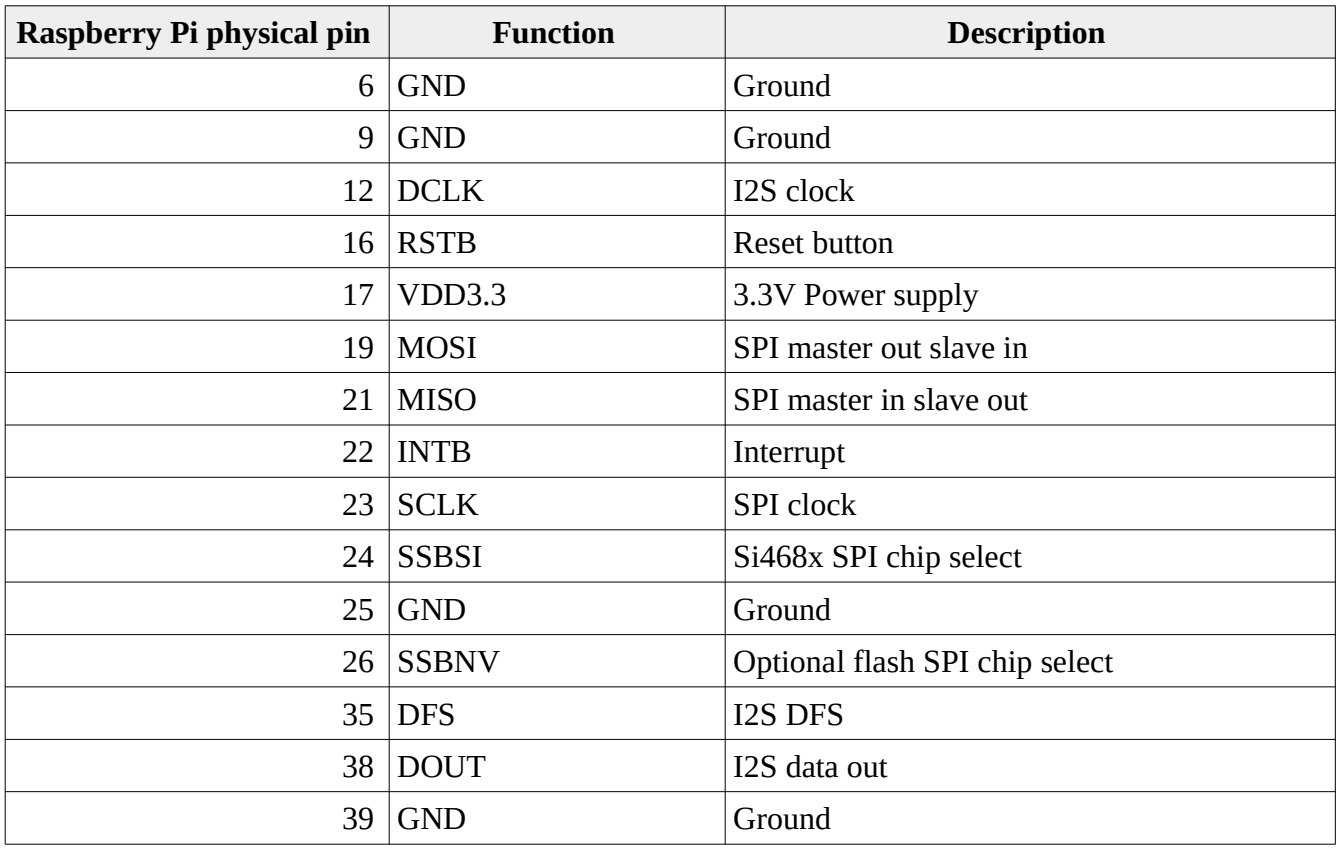

Table 1 shows a summary of the pin configuration.

**Table 1**

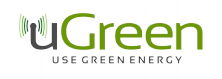

## **Pin-out**

[Drawing 1](#page-2-0) shows the pin-out. Pins not listed here are not connected.

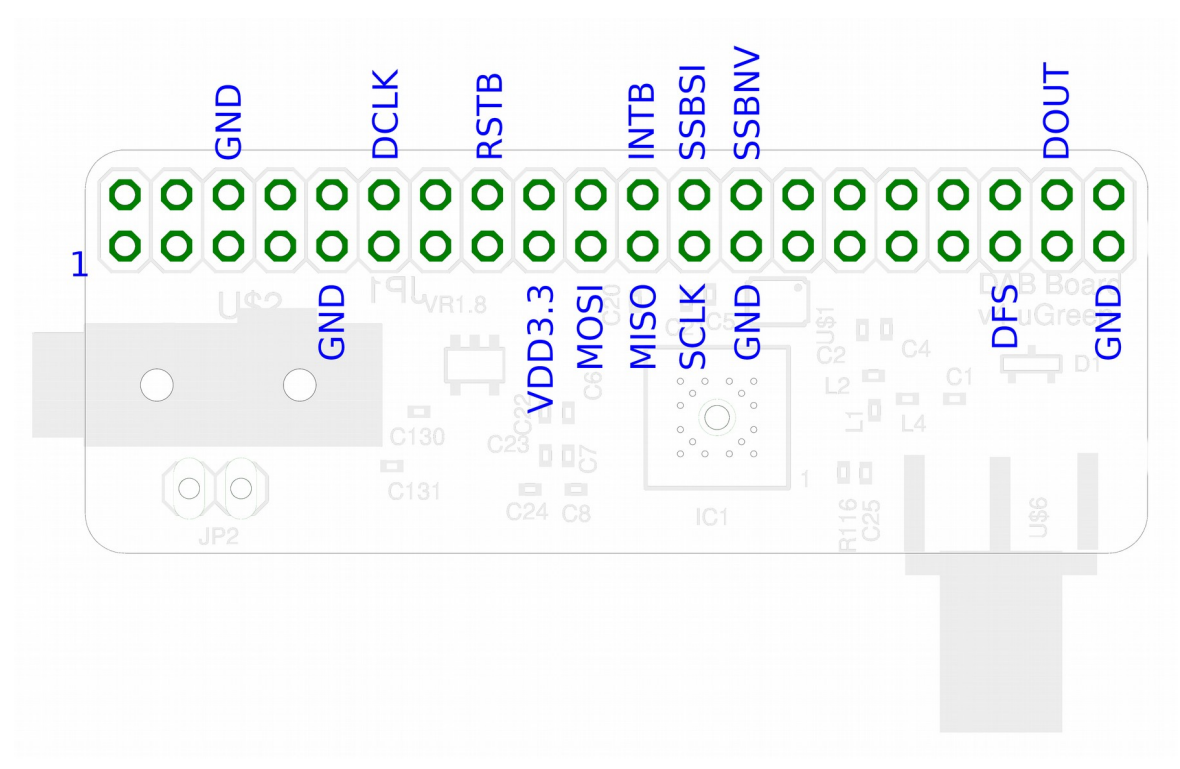

*Drawing 1: Board pin-out.*

## <span id="page-2-0"></span>**Important Remarks**

- The Si468x features a RSTB which needs to be held low while supply voltage levels are not stable. Otherwise, the Si468x can be damaged. This is especially important if an application that holds RSTB high does not terminate correctly, without lowering RSTB again, while the board is unplugged. The new versions of the DAB Board now feature a status LED which indicates the status of the RSTB. If it is alight, the board is running and must not be unplugged.
- The board needs SPI to be enabled: type "sudo raspi-config" in a console and choose "Advanced Options" and enable "SPI". The board not only requires SPI, but also general GPIO ports to set the RSTB pin, therefore any software to access the board needs root privileges.

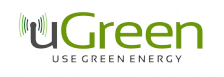

## **DC characteristics**

Table 2 shows the DC characteristics of the board

#### **Table 2**

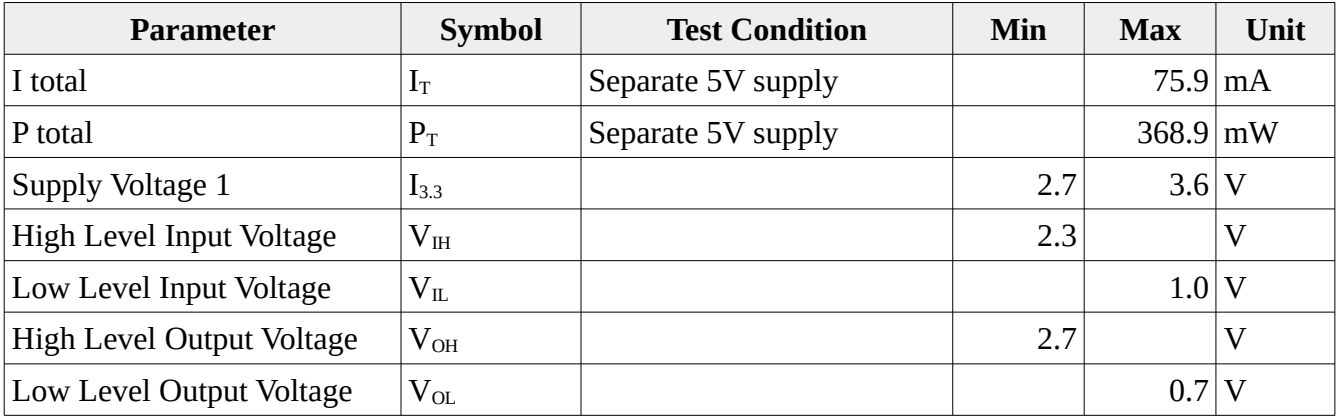

## **Flash Memory**

There is the possibility to solder a flash memory to the bottom of the board and to store the Si468x firmware files on the flash. This is possible for example with the Micron M25P16-VMN6P 16 Mbit flash.

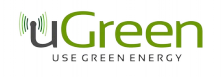

## **Schematic**

[Drawing 2](#page-4-0) shows the board schematic.

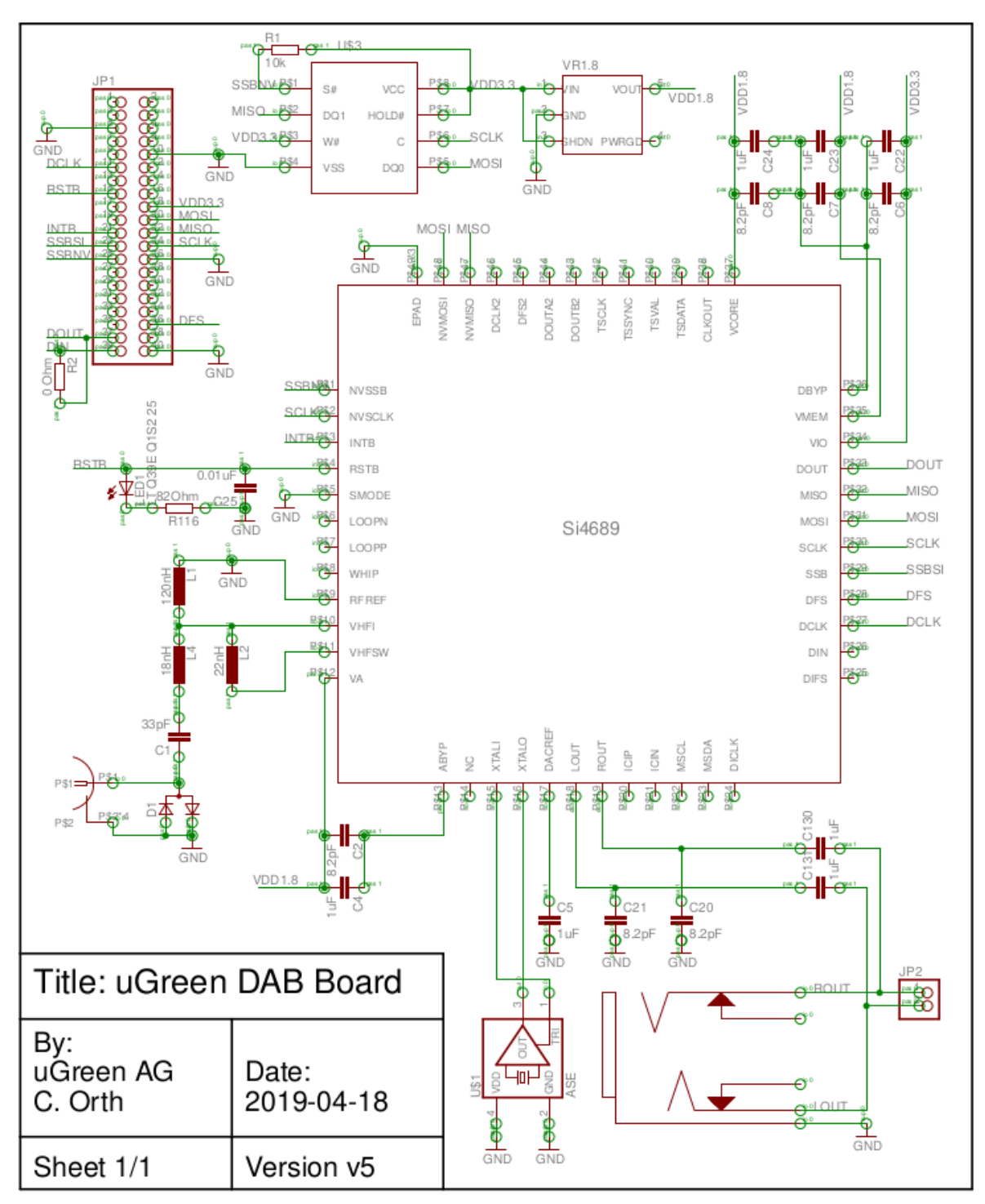

<span id="page-4-0"></span>*Drawing 2: Board Schematic. Pin 1 on the JP1 connects to Pin 2 on the Raspberry Pi (and the same for the other pins)*

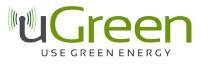

## **4 Software**

#### **radio\_cli API**

The radio client API provides a simple integration of the Si468x into software projects. It allows full control of the Si468x through terminal commands. The SiliconLabs owned firmware is already compiled into the radio client API, which means the user does not have to worry about obtaining a copy of the proprietary firmware files. Simplified boot up and tuning commands are provided as well and data can be exported in .json format for further processing.

The radio client is started using "sudo ./radio\_cli" in the terminal. An overview of the available commands can be shown using "sudo ./radio\_cli –help". [Drawing 3](#page-5-0) shows an overview of the available commands. Most of the command arguments can be combined, this allows boot up, tuning, playing and a change of volume in a single step for example.

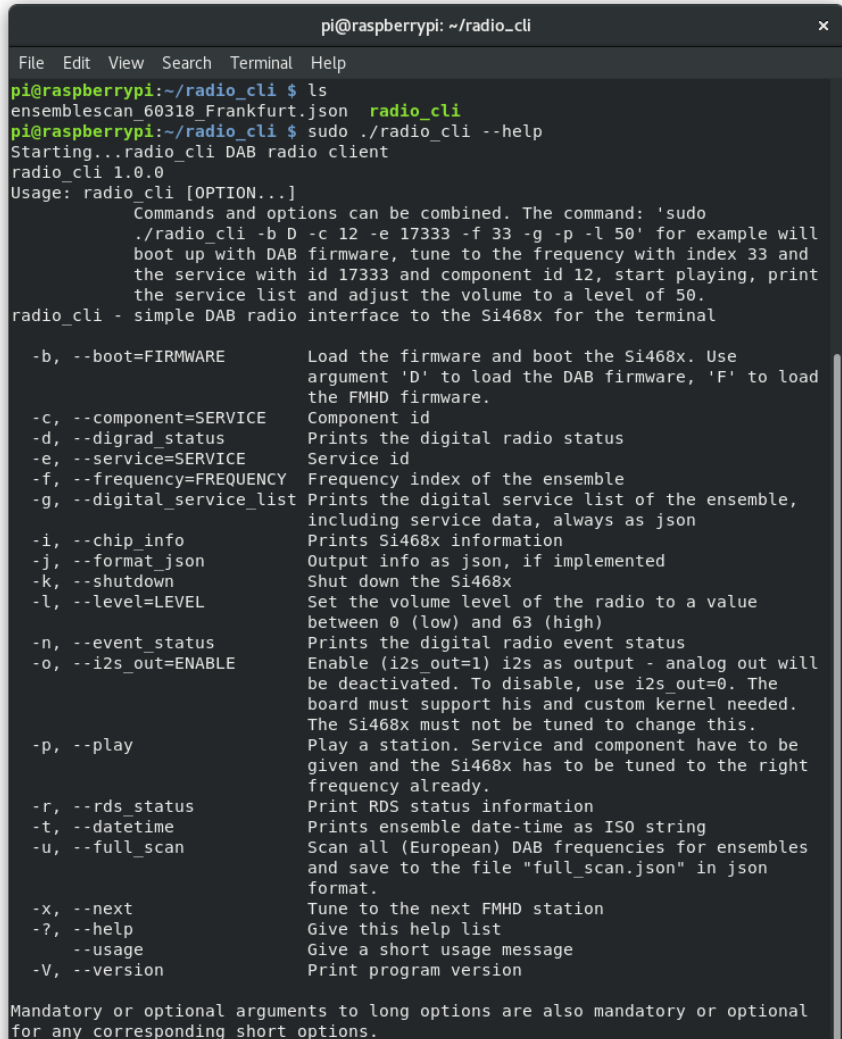

<span id="page-5-0"></span>Report bugs to <info@ugreen.eu>.<br>pi@raspberrypi:~/radio\_cli \$

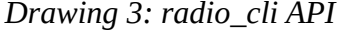

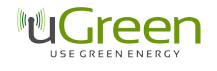

## **Terminal Software**

There is a proprietary software available as a terminal program which offers simple radio functionality – upload of the firmware, automated station scanning and station selection. For the software, please contact  $d$ abboard@ugreen.eu. The software requires the DAB board to be run and is available under proprietary license only. Copy, change and distribution of the software is not allowed, however, the software and any future updates are freely available for customers of the Raspberry Pi DAB Board. If you obtained a copy of the software not directly from uGreen AG, please contact [dabboard@ugreen.eu](mailto:dabboard@ugreen.eu). The Raspberry Pi DAB Board can be run with any other suiting  $3<sup>rd</sup>$  party software as well.

The software was tested and developed for the Raspbian operating system. On the first start the software will perform an automatic frequency scan which will take up to a minute. After that, the main program will start (see picture) and list all available DAB stations. Use the arrow keys to navigate through the stations, enter to select a station for playing, x to quit, q/w to decrease/increase the volume and ctrl+c to return to the terminal with the radio left on.

The software stores the station list to a file (do not change that), so at the next start, the main program will start automatically and no station scan is performed. To do a station scan again (because the Raspberry Pi was moved to another place with different stations available), select Rescan from the main menu. The stations shown contain also non-audio, pure data stations, such as TPEG services. Playing these do not lead to an audio signal.

The software has to be run with root privileges to allow access to the GPIO pins of the Raspberry Pi. Start of the software is done by "sudo ./DABBoardRadio". Optionally, a service ID of a station can be given as a command line argument to start the radio and automatically start playing a specific station. The available service IDs can be read off from the stationlist.txt file after a station scan has been performed. To run the radio with a service ID argument, use the command "sudo ./DABBoardRadio -S 12345", where 12345 is an example of a service ID.

| 0.11 | File Edit View Search Terminal Help<br>uGreen DAB Radio                                                                                                    | pi@raspberrypi: ~/lib_Si468x                                                                                                    |                                                                                                    | $\propto$ |
|------|----------------------------------------------------------------------------------------------------|----------------------------------------------------------------------------------------------------|----------------------------------------------------------------------------------------------------|-----------|
|      | $105+$<br>Freundes-Dienst+<br>SUNSHINE Radio +<br>SRF 1 SG+<br>LandLiebe Radio<br>Rete Tre+<br>ENERGY ZUERICH+<br>ENERGY BASEL+<br>Radio Argovia+<br>RADIO 24+<br>EPG<br>SWR4 UL | RADIO 1+<br>SRF 1 BS+<br>SRF 1 LU+<br>BASILISK+<br>ERF Plus+<br>ESPACE 2+<br>LIFE CHANNEL+<br>RADIO INSIDE+<br>CENTRAL+<br>$FM1+$<br><b>TPEG</b><br><b>DASDING</b> | $SRF$ 1 $ZH$ $SH+$<br>Radio Zuerisee+<br>SRF 1 AG SO+<br>RADIO GLORIA<br>OPTION MUSIQUE+<br>TOP TWO+<br>EVIVA+<br>RADIO MARIA+<br>RADIO TOP $+$<br>PILATUS+<br>SWR4 TU<br>SWR3 |           |
|      | Station: 105+                                                                                                    | Logging: 1                                                                                                    | Use PageUp and PageDown to scroll, g/w to decrease/increase volume<br>Use Arrow Keys to navigate, x to quit, ctrl+c to quit with radio left on                                 |           |

<span id="page-6-0"></span>*Drawing 4: DABBoardRadio Terminal Program*

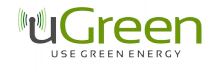

## **Getting I2S output to the Raspberry Pi**

The Si468x has an I2S output which allows to stream a digital audio signal without loss of quality. This makes it possible to record a DAB+ station with a Raspberry Pi, or to play the sound through the onboard Raspberry Pi HDMI or 3.5 mm sockets.

The I2S is output via a 3 bus wire connection on pins 12, 35 and 38. Pin 12 (DCLK) provides a clock signal, Pin 35 (DFS) provides a frame syncing signal and Pin 38 (DOUT) encodes the audio of one or several channels.

To get the I2S output to the Raspberry Pi, two essential steps are necessary: the Linux Kernel on the Raspberry Pi needs a special driver and the radio cli API software needs to be run with an IS2 output option set. Please note, the Si468x cannot provide I2S and analog audio output at the same time.

#### I2S driver

It is possible to use a  $3<sup>rd</sup>$  party driver to get the I2S output from the Si468x. A working one is the audiosense pi driver, website:<https://gitlab.com/kakar0t/audiosense-pi> . Make sure that this driver is available in your Raspbian installation by checking if the related .ko file exists in:

/lib/modules/4.14.xxxx/kernel/sound/soc/bcm/

and that the .dtbo file exists in:

```
/boot/overlays/audiosense-pi.dtbo
```
furthermore (if not, read further below), enable the driver by making sure that your

```
/boot/config.txt
```
has the following lines uncommented:

```
dtparam=i2s=on
dtparam=spi=on
dtparam=audio=on
dtoverlay=audiosense-pi
```
If everything is working, you can run the command

```
aplay -l
```
It will list the audiosense driver as one of the possible audio devices. A further step to clarify if the setup is working, is running the command

lsmod

This should list the module:

```
snd_soc_audiosense_pi 16384 0
```
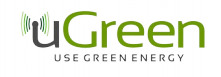

#### Setting the DABBoard Software to I2S output

The second step is starting the radio\_cli with the boot in DAB mode and I2S output options:

sudo ./radio\_cli -b D -o 1

These commands have to be used before the Si468x is tuned to any station. After that, tuning to any DAB station is possible, but the analog audio output will be disabled. After this command and tuning to a station, it is also possible to switch stations using the DABBoardRadio terminal software.

#### Start playing

Use the command

arecord -D hw:1 -c 2 -r 48000 -f S16\_LE | aplay -D hw:0

to start playing. The parameters hw:1 and hw:0 may have to be adjusted, depending on if you have any extra drivers or hardware running on your Raspberry Pi.

#### If you do not have the audiosense driver

Then you have to update to a more recent kernel version. Run apt-get dist-upgrade, get the newest kernel from github or use the rpi-update tool from this site:

<https://www.raspberrypi.org/documentation/linux/kernel/updating.md>

A working procedure is for example (after a fresh setup of Raspbian):

sudo apt-get update sudo apt-get dist-upgrade sudo rpi-update

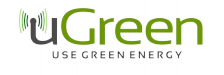

## **Using an additional amplifier to play the I2S**

It is also possible to transmit the I2S digital audio directly to an extra amplifier. This can be, for example, the **Hifiberry AMP2.**

sudo rmmod snd soc hifiberry dacplus snd soc pcm512x i2c sudo rmmod snd\_soc\_pcm512x snd\_soc\_bcm2835\_i2s

then

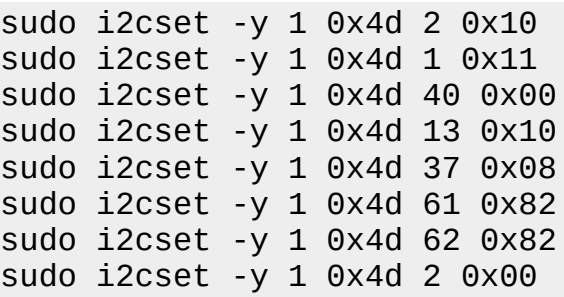

fnially

```
sudo ./radio_cli -b D -o 1 -f 33 -c 16 -e 17137 -p -l 60
```
**Important**: for this to work, one has to connect the I2S output to the input of the Raspberry Pi (or, in other words, connect the Si468x I2S DOUT to the DIN of the Hifiberry AMP2). The pins to connect are the physical pins 38 and 40 of the Raspberry Pi.

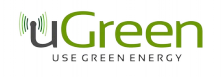

## **5 Board Dimensions**

[Drawing 5](#page-10-0) shows the board dimensions. The 6 mm wide area represents space needed for the SMC connector (not present in the wire antenna version), the 5.5 mm wide area space for the 3.5 mm phone connector.

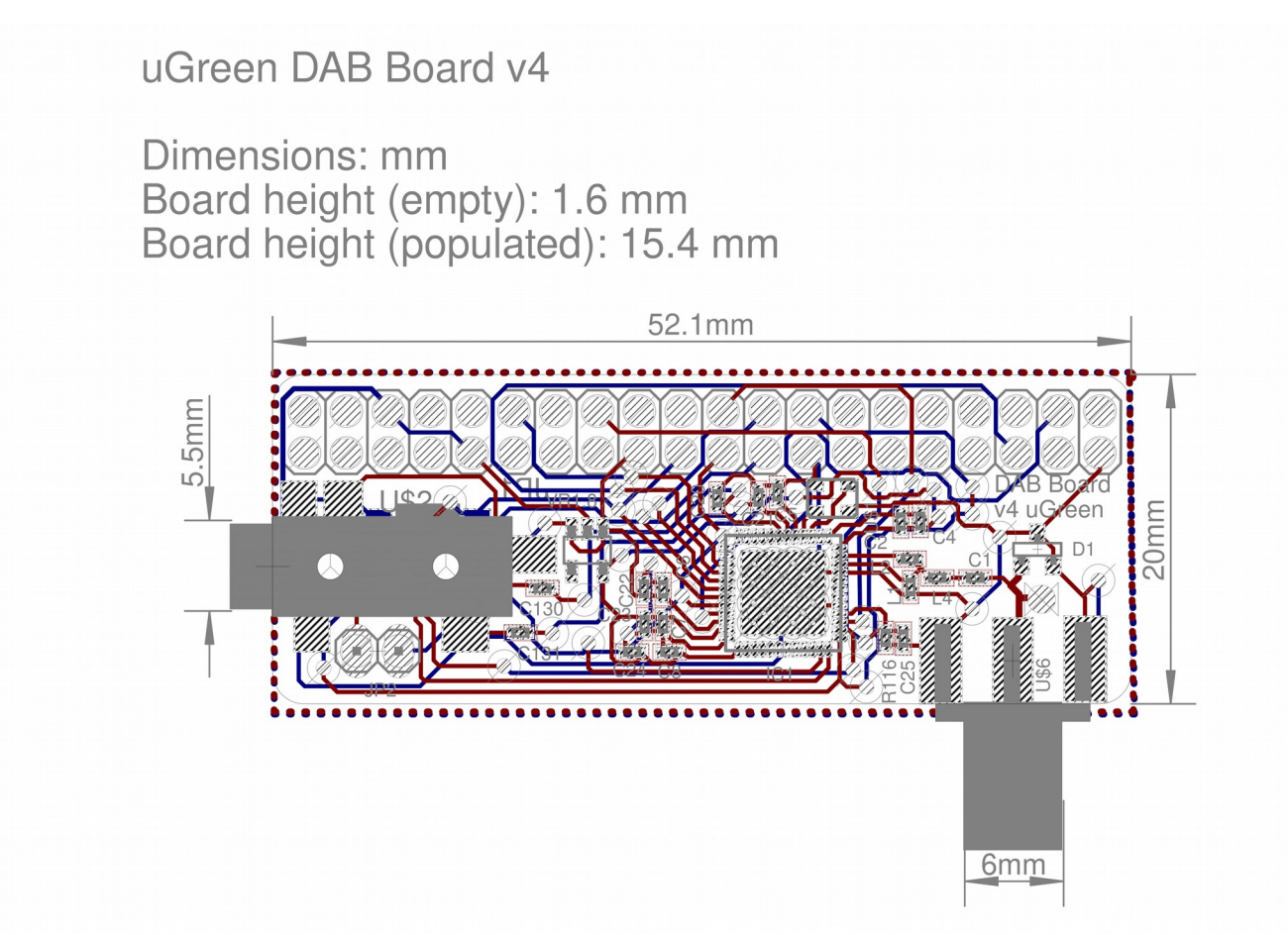

<span id="page-10-0"></span>*Drawing 5: Board Dimensions*

## **6 Document Version History**

## **Revision v7**

- Added instructions about using an additional amplifier to play the I2S sound
- Comments about the flash memory
- Update of board schematic to meet the v5 layout.

#### **Revision v6**

- Added instructions about using the digital I2S output of the board.
- Removed error in the pinout figure.

### **Revision v5**

- Updated the instructions to the new board layout (DABBoard v4)
- Updated figures

### **Revision v4**

• Added introduction to the new terminal client API.

### **Revision v3**

• Adaptation to the new Board v3 Design

### **Revision v0.12**

• Update of product picture.

#### **Revision v0.11**

- Added [Drawing 4](#page-6-0) and board dimensions
- Added DC characteristics
- Added note on the start with station functionality of the software
- Updated function and pin description

## **Revision v0.1**

• Non-production version

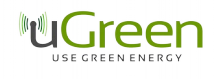

# **7 Contact Information**

#### **uGreen AG**

c/o Christoph Orth Frobenstrasse 37 4053 Basel Switzerland [http://www.ugreen.eu](http://www.ugreen.eu/) dabboard@ugreen.eu

The information in this document is believed to be accurate in all respects at the time of publication but is subject to change without notice. uGreen assumes no responsibility for errors and omissions, and disclaims responsibility for any consequences resulting from the use of information included herein. Additionally, uGreen assumes no responsibility for the functioning of undescribed features or parameters. uGreen reserves the right to make changes without further notice. uGreen makes no warranty, representation or guarantee regarding the suitability of its products for any particular purpose, nor does uGreen assume any liability arising out of the application or use of any product or circuit, and specifically disclaims any and all liability, including without limitation consequential or incidental damages. uGreen products are not designed, intended, or authorized for use in applications intended to support or sustain life, or for any other application in which the failure of the uGreen product could create a situation where personal injury or death may occur. Should Buyer purchase or use uGreen products for any such unintended or unauthorized application, Buyer shall indemnify and hold uGreen harmless against all claims and damages.

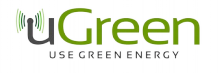